## Tausende von Zeitungen und Magazinen. Eine App.

Thousands of newspapers and magazines. One app.

## Verbinden Sie sich mit dem WLAN und starten Sie die PressReader App oder besuchen Sie pressreader.com

Connect to the WiFi and launch the PressReader app or visit pressreader.com

## Weitere Zugangswege nennt Ihnen Ihre Bibliothek.

For more ways to connect, ask your librarian.

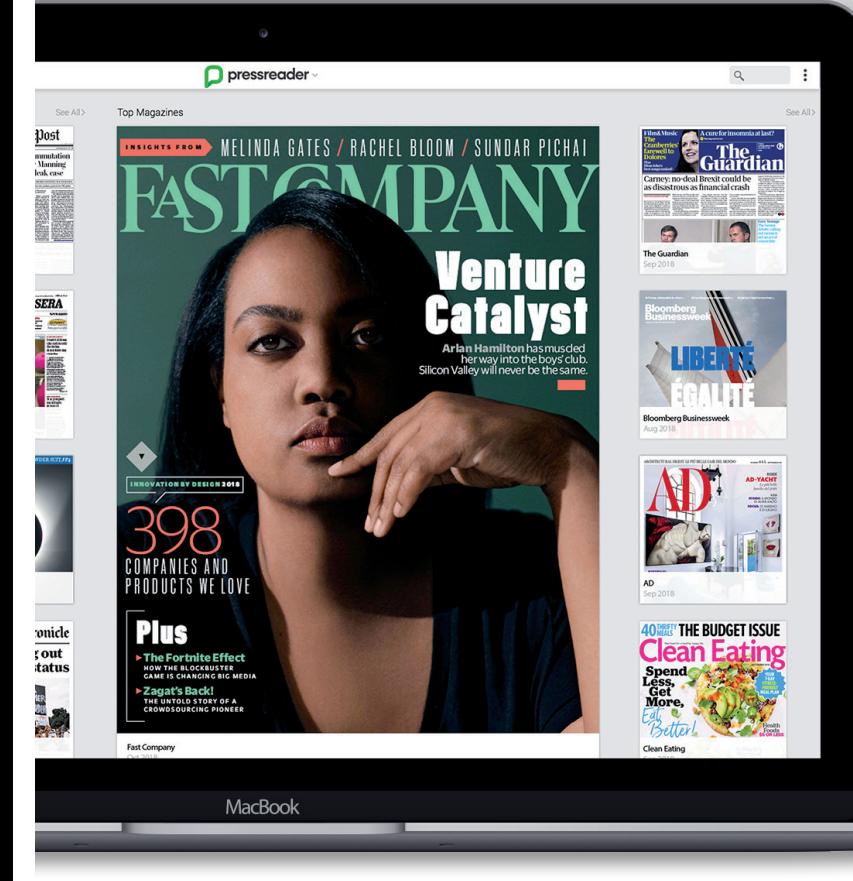

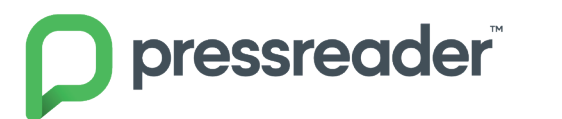

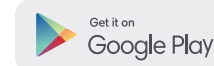

**RHEINISCHE POST** 

Download on the App Store Get it from Microsoft

UK'S FAVOURIT